## 如何傳送動作快照給FNS-1000 FTP伺服器 適用 FCS-1010, FCS-1030, FCS-1040, WCS-2010, WCS-2030)

輸入FTP伺服器的PORT→IP 192.168.123.128,用戶名字admin密碼不用 在FTP伺服器裡的檔案夾是tt

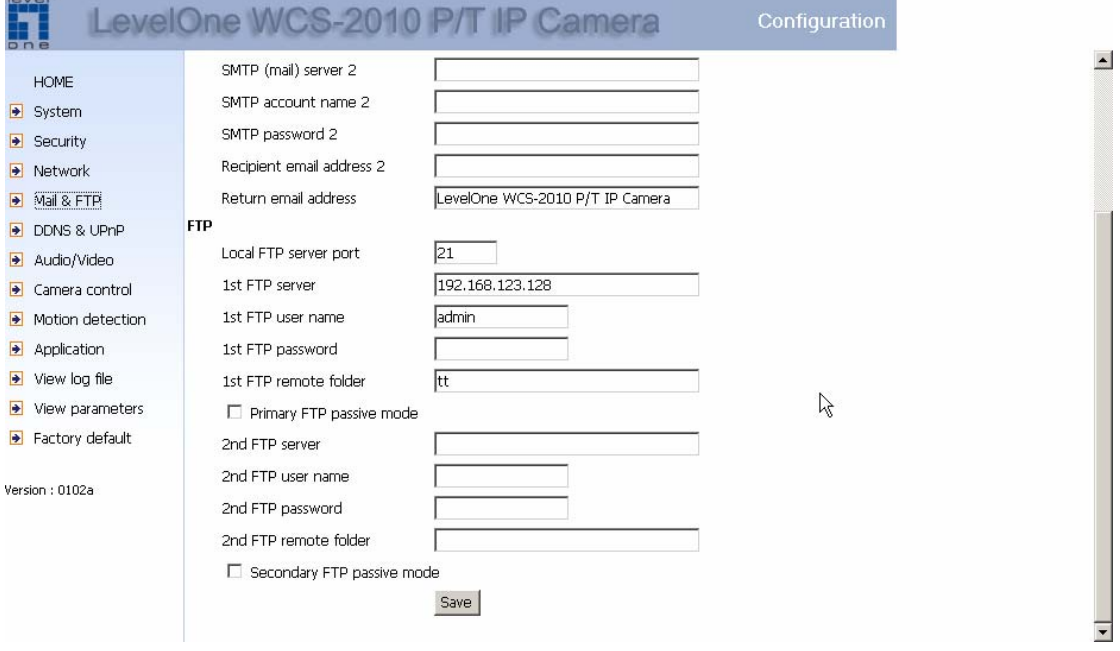

首先啓用Motion detection為先。給新的名字和視窗,調整感光度和百分百分率。 在照像機的前面揮動你的手,你看見綠色變紅色,它表示動作已經啓動。

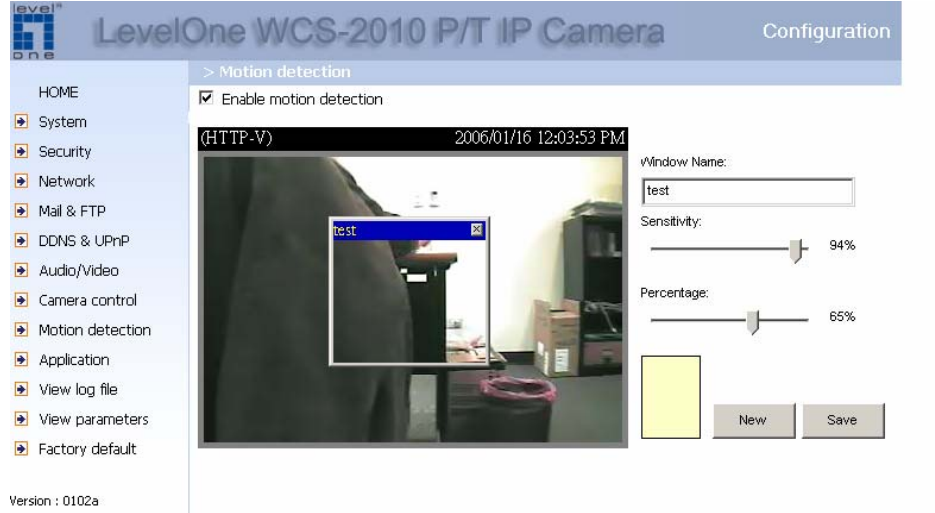

應用:每週時間表,選取您要做動作快照的天數與時間。 SNAPSHOT INTERVAL:每間隔幾秒 打勾 send snapshots by FTP這樣照片才會傳送到您FTP裡

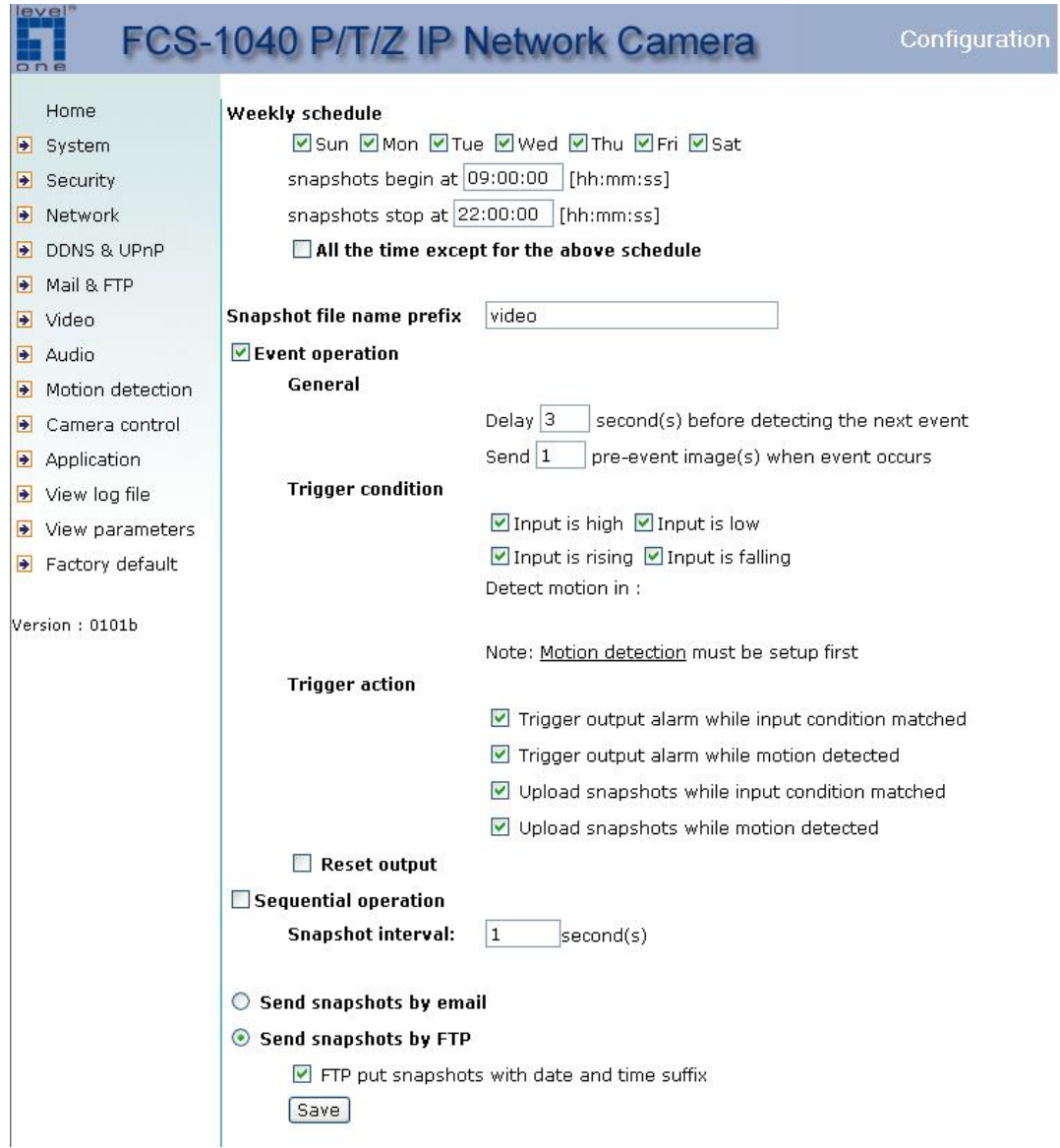

FNS-1000 構造

1. 啓動FTP 伺服器,如您打勾allow anonymous FTP login可以匿名登入

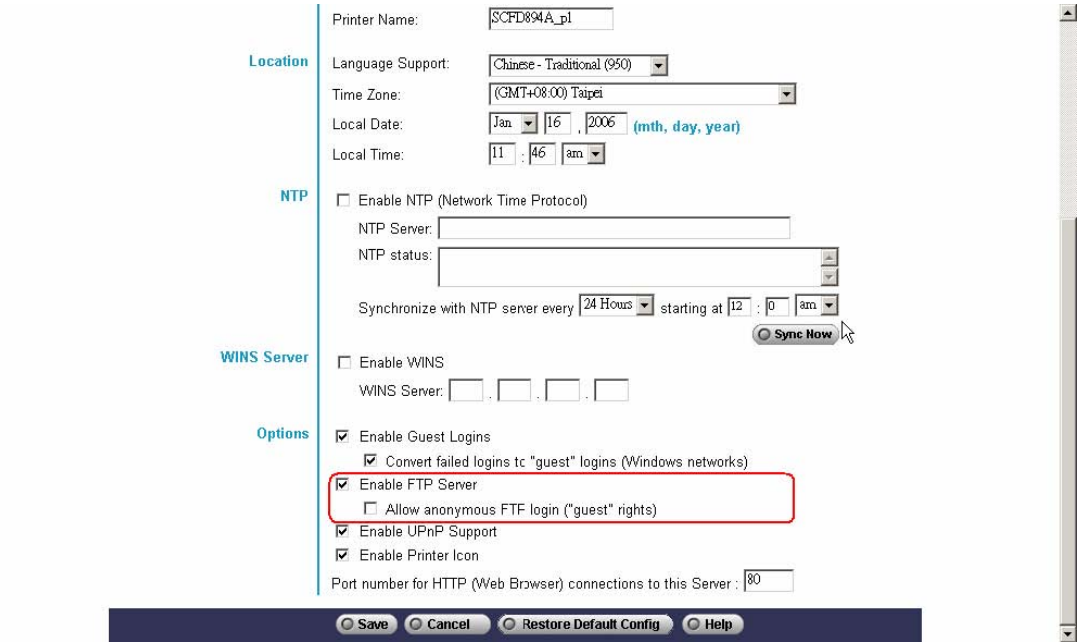

2. 在我們的例子裡我們使用admin帳號

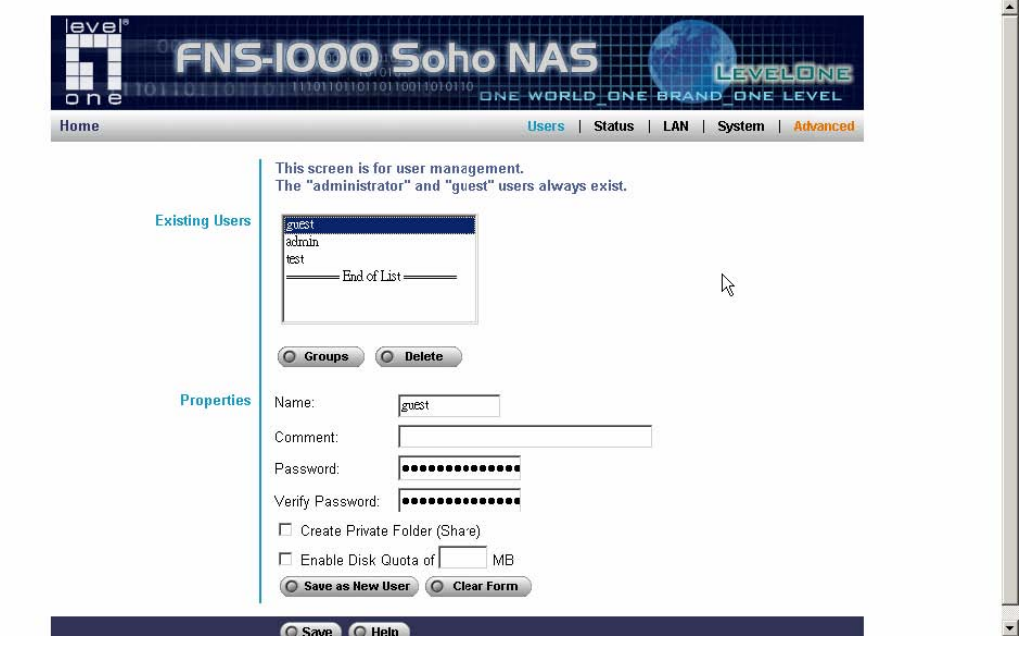

## 3. 建立檔案夾tt

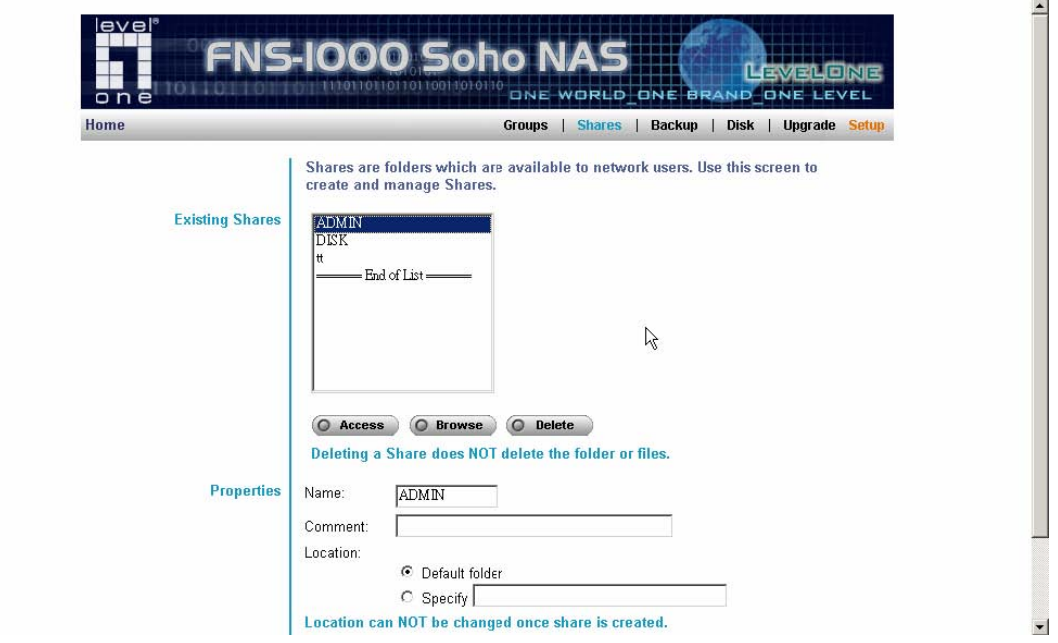

4. 設定IP : FTP伺服器IP位址。

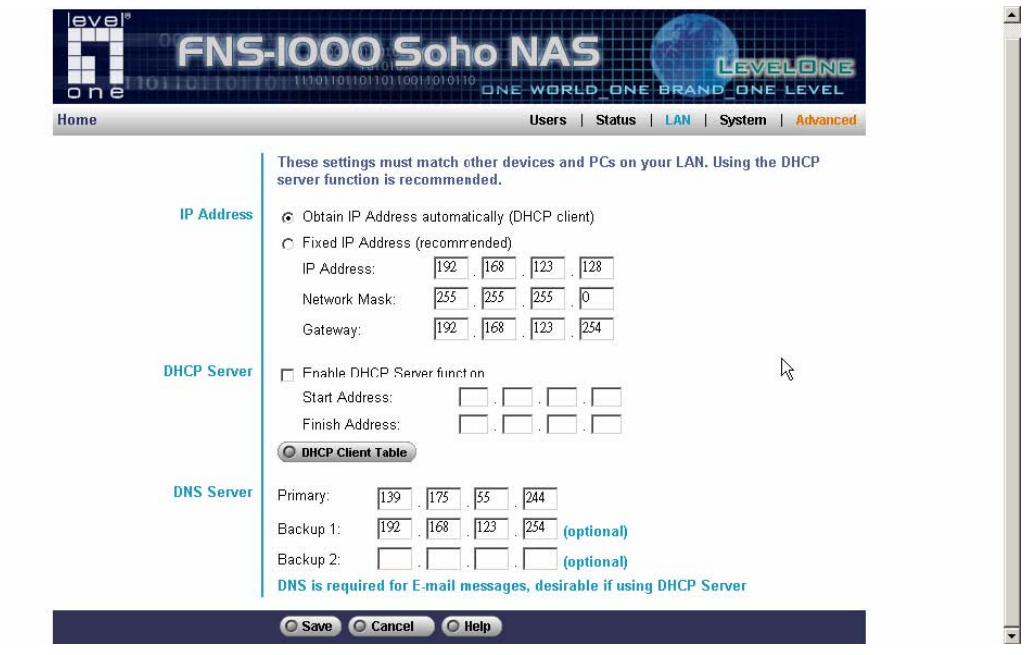

5. 一旦動作快照發現條件被滿足,您能看見這些"動作快照"被自動存放到tt檔案 夾下

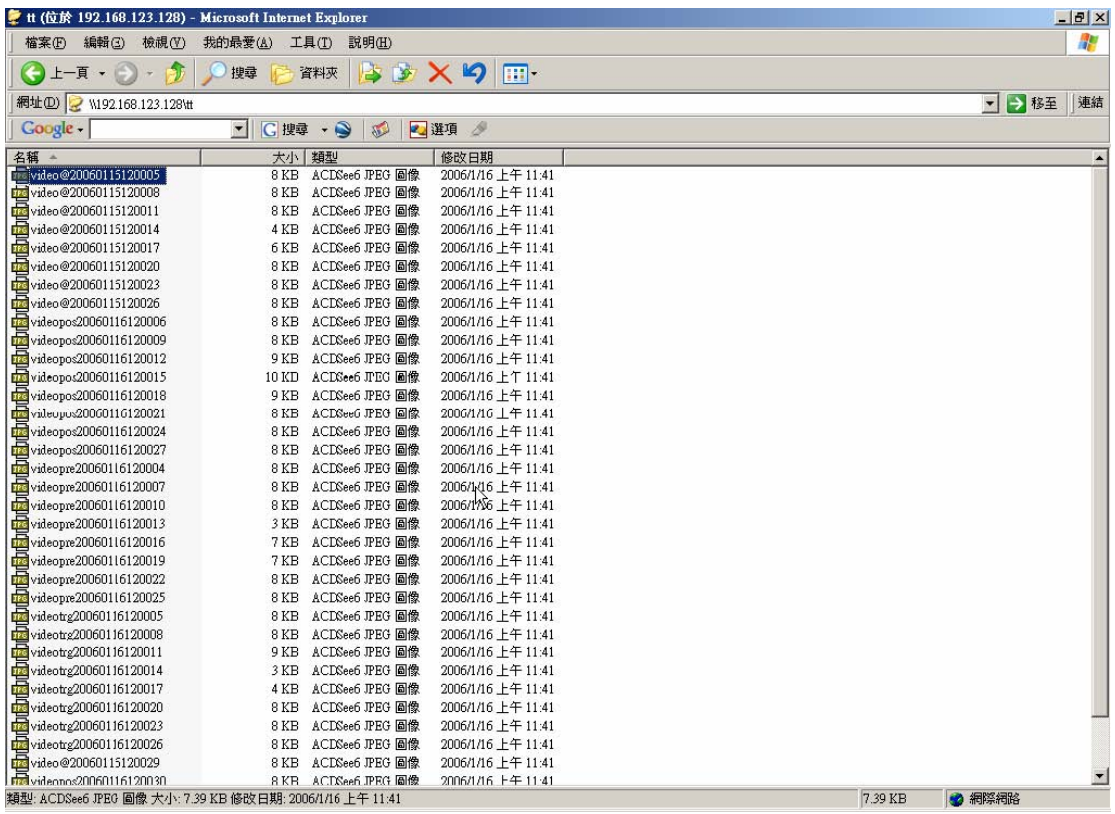